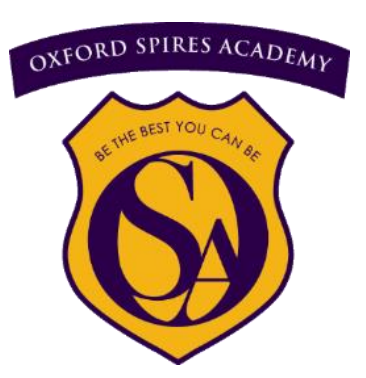

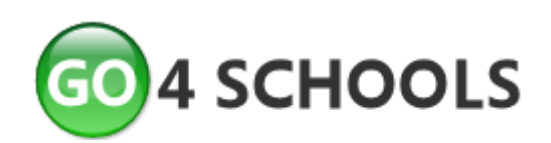

# **Year 10 & 11 Guide to Go4Schools 2019-20**

- **Page 2: Introduction & logging on for the first time**
- **Page 3: Student timetable, homework & current assessment grades**
- **Page 4: Targets and On-Track**
- **Page 5: Effort, homework, self-regulation and attendance**
- **Page 6: Behaviour**
- **Page 7: Snapshot reports**

# **Introduction**

Go4Schools is a database where we record information about your child. It makes the information available through a website and an app is currently in development which should be available in spring/summer 2019.

This is a huge step forward in the way we provide information for parents as it makes a lot of helpful information available easily and quickly. Attendance and behaviour information is updated daily and formal assessment data is made available shortly after the assessment rather than having to wait for a summary at an end of term report.

At the end of terms 2, 4 and 6 we will also take a "Snapshot" report of the assessment data so you can see what progress is being made.

#### **Logging on for the first time.**

- 1. Go to the Go 4 Schools website: [www.go4schools.com](http://www.go4schools.com/)
- 2. Click on the "Parents" icon top right. Ohitp://www.golschools.co WARD CATEGORY **4 SCHOOLS**
- 3. Under "First-time User?" enter the email address we hold on record for you and click "Please send me a  $\Box$  password." If you need to provide us with an email address please call the school office with the relevant details. Go4Schools will update overnight and you will be able to try  $\Box$  logging on the following day.

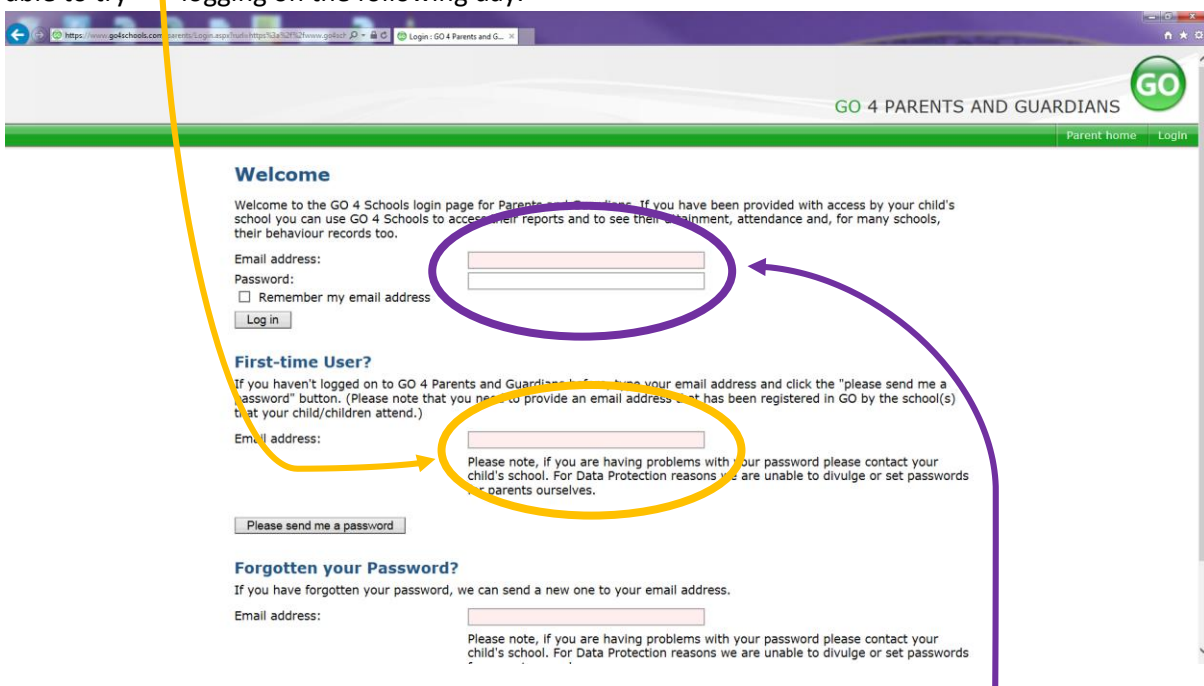

- 4. Go4Schools will email you a temporary password which you then enter under the "Welcome" area. You can change the password once you have logged in.
- 5. If you do not receive a welcome email from Go4Schools, this is because we do not have your current email address on record. Please call the school office and they will update our records with the correct address. The server refreshes overnight so you will be able to log on the following day.

# **Student timetable**

You will automatically see today's timetable. If the student has been marked present you will see a green box with a forward-slash (AM) or backward slash (PM) as in the picture below:

# Today's timetable

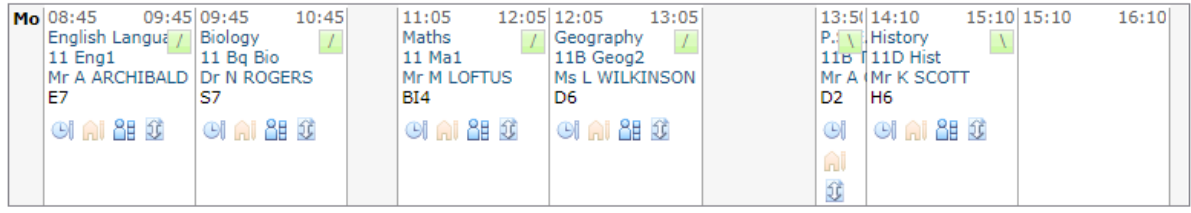

View full timetable

If the student has been marked absent you will see a red box with an "N." Please be aware that sometimes a student may have to talk to their Head of House or be taking part in a special event, such as an instrumental music lesson, and this may explain the "N."

You can see the timetable for the week by clicking on the link just below the timetable "View full timetable"

# **Homework**

Please ignore the homework section as we are continuing to use Show My Homework for this.

# **Detailed Progress: "Current" assessments**

This section gives you all the formal assessments that have been carried out so far this year. As a minimum, teachers will input a formal assessment three times a year in time for the end of term parent meetings. Many teachers will add additional assessments as and when they are completed.

You will see two different types of assessments given. The **maths and languages departments** use a progression Scale of 12 Steps to describe performance and these are set by Edexcel, the exam board they will ultimately take their languages and maths GCSEs with. This is then translated into a GCSE grade.

Steps range from 1 to 12 and demonstrate progress across all of the skill areas. Step 1 is the basic starting point and in languages assumes no prior knowledge of the language. Step 12 represents the highest GCSE grade. Students' achievement in the steps may fluctuate across the year as they tackle new and different topics and language.

The maths department report the step achieved so far. For example "5<sup>th</sup>" means Pearson Step 5.

The languages department report the step and also how well they have achieved that step through four letters: **B**eginning, **D**eveloping, **S**ecuring, **E**xcelling. So a student with "4-E" has achieved Pearson Step 4 and they are nearly ready to achieve Step 5.

All other subjects use the GCSE grades 1 to 9 where 1 is the lowest grade and 9 is the highest. Grade 4 is roughly equal to the old grade C and is the minimum grade to achieve in all subjects if you wish to go on to further study in the sixth form or college. In addition, the new grade 5 is the minimum grade needed for the particular subjects that students go on to study in the sixth form. The new grades 7 to 9 are roughly equal to the old grades A & A\*.

Where an assessment is underlined (hyperlink) you will be able to click to see more detail about the individual assessments that make up the overall grade.

# **Detailed Progress: Targets and On-Track**

At Oxford Spires Academy we firmly believe in developing a growth mindset as defined by Professor Carol Dweck. Our own research shows that the more effort students make in class, the higher their grades will be. We believe that students have unlimited potential, but only if they work hard enough.

As an example, the graph below shows the GCSE grades achieved by students with average KS2 SATs results across England. You will see that the grades achieved range from GCSE grade 2 to the highest grade 9. We believe effort is what makes the difference.

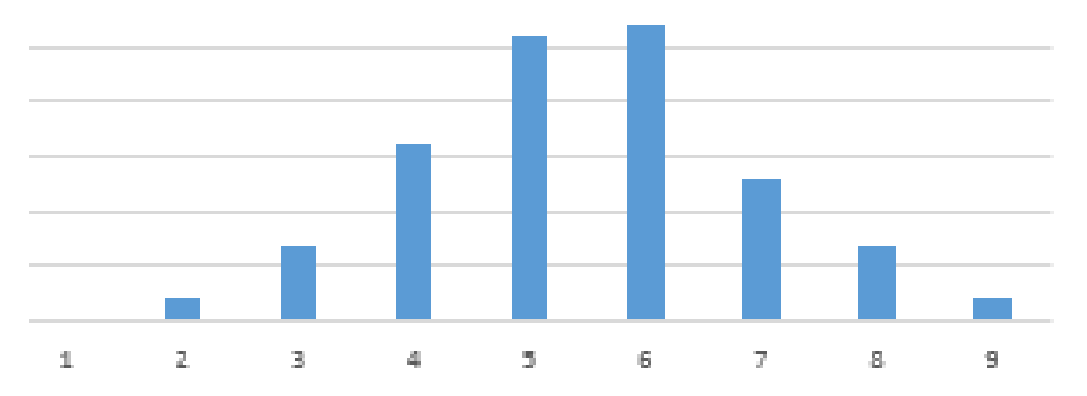

We also believe that when students set their own targets, using this information to help them, they are more likely to take the target seriously and work to achieve it. Students in Year 10 and 11 have used the data in these graphs alongside their grades from last year to set themselves a target and this is given in the column titled "Target End Yr11" We monitor the targets to make sure no-one chooses a target below the national minimum expected grade.

The "On-Track?" grade gives you the teacher's professional judgement as to whether or not they are on track for that target. This cannot be a firm predictor of future achievement as this is completely dependent on the work ethic and revision schedule that the student adheres to in the future. However, it is helpful feedback to know how well a student is doing at the current time.

The grades used for the "On Track?" Section are:

**On-Track:** If you are on-track then you should continue to work as hard as you do and to increase the amount of revision you do leading up to the exams. You should reach your target if you do this.

**Just below track:** You are not on track to meet your target but should be able to catch up if you put more time into your work straight away. You should ask your teacher where you are falling behind and what you can do to catch up in time to make sure you meet your target.

**Not meeting potential:** You are a long way off your target. It is still possible for you to reach your target but only if you make significant change now. You should make and stick to a challenging homework and revision plan and change your daily routine so you spend more hours on schoolwork and less on the other things that take up your time. Ask your teachers for extra reading material and advice on what you need to do to improve. Use the BBC GCSE Bitesize website and other study materials to help.

**Consider a higher target**: You have made really good progress and could achieve a higher grade than your target. Talk to your teacher and agree a new target which the teacher can then change on Go4Schools.

# **Detailed Progress: Effort and Homework**

In our curriculum booklets you will also read more about our work on self-regulation, students taking responsibility for their learning and extending their knowledge and skills by working independently. This is why we give you feedback on homework completion (how often it is completed on time) and the quality of homework when it is done.

We use a simple RAG rating to give feedback on effort, homework completion and homework quality. In short, students should aim to be green which indicates they are doing everything properly. Amber shows that they are a little way off but with some adjustments could quickly catch up. Red shows that there is a problem and they need to make some big improvements. Purple is reserved for a small number of students in each class who are making exceptional effort compared to the rest of the class.

More specifically the words mean:

# **Effort:**

Purple: Is an exceptionally hard worker Green: Making a good effort in class Amber: Is not making enough effort to achieve their potential in class Red: Very rarely makes an effort or shows enthusiasm in class

#### **Homework completion**

Purple: Always hands homework in and meets all deadlines Green: Always hands homework in Amber: Has missed several deadlines Red: Very poor record of homework completion

#### **Homework quality**

Purple: Exceptional homework Green: Homework is regularly of a good standard Amber: Homework is sometimes unsatisfactory or needs improvement Red: Homework is frequently unsatisfactory and needs to be done again

# **Detailed Progress: Self Regulation**

Through the year students will have opportunities to gain recognition for demonstrating good selfregulation. They will be awarded Purple, Gold, Silver and Bronze

#### **Attendance**

A summary of attendance so far this year is given on the home page.

#### Attendance

View detailed attendance record

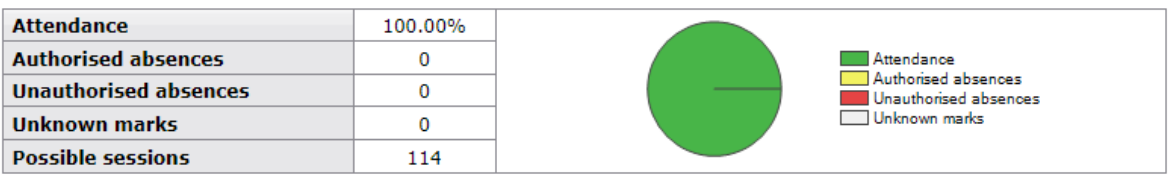

If you click "View detailed attendance record" you can see the daily attendance and also attendance to individual subjects.

# **Behaviour**

When students complete good work or make good progress in class teachers may award them positive points which are:

- "HP" Housepoints. The number beside HP shows how many housepoints have been given. For example "HP4" means 4 housepoints.
- "BWF" "Best work first" The student has done their absolute best the first time round on a piece of work.
- "COMM" Commendation. This is for really exceptional work or progress and is worth 10 housepoints.

When students don't meet academy expectations they receive negative points. Some examples are:

- "DET" Detention given by the class teacher.
- "HWL" Homework handed in late.
- "ATTD" Attitude, defiance.
- "DIS" Disruption to learning.
- "IW" Inadequate work.
- "MS" Did not attend teacher's detention.
- "MDF" Did not attended Head of Faculty's detention.
- "MOB" Using mobile phone inappropriately.
- "LT" Poor behaviour at lunchtime.

**Today's and upcoming managed detentions** 

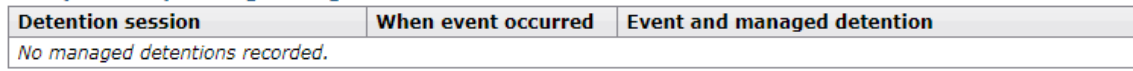

If a student's behaviour is not as expected, teachers may set a detention as a punishment and to give an opportunity for the teacher to talk to the student so they understand the implications of their behaviour and behave better in future. If students do not attend the teacher's detention they are given a Head of Faculty detention. If they do not attend that detention they are given a Senior Leadership Team detention which is recorded in this "managed detentions" section. These are very serious and students should avoid them.

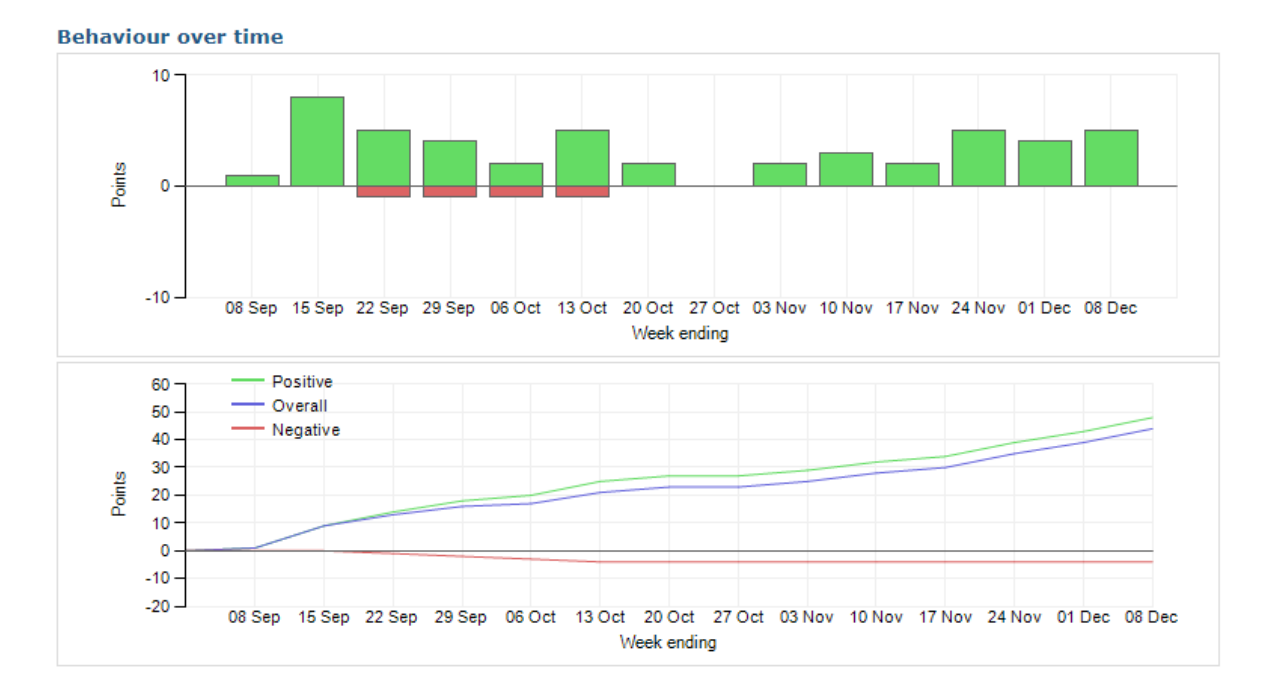

The behaviour over time charts show a summary of all the points to date. The green bars on the top of the line represent positive points and the red bars below the line represent negative points. On the line graph, the green line represents all the positive points and the red line represents the negative points. The blue line is the total points when the negative points are subtracted from the positive points.

#### **Progress and Reports**

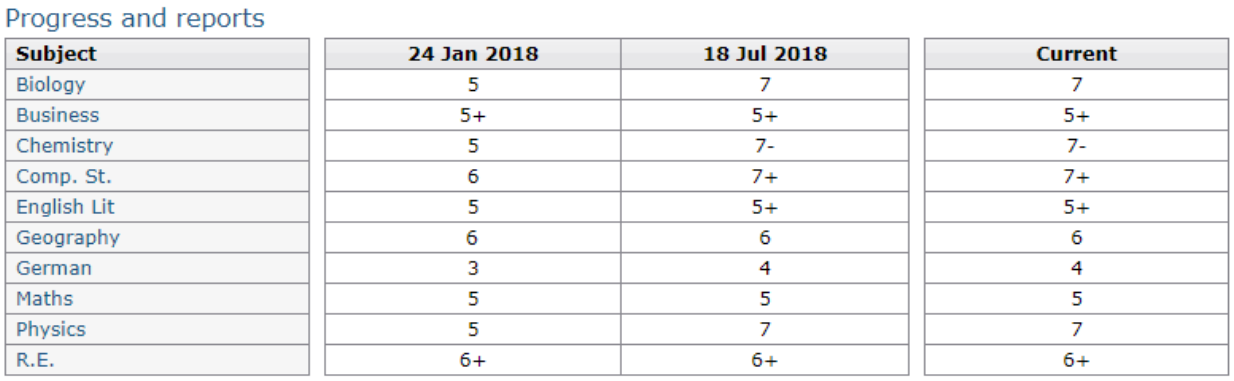

This section gives you a summary of the assessments recorded at each report stage. These snapshots of current data will be taken at the end of terms 2, 4 and 6. If you click on "View report" you can see all the data recorded at that time. The last column, "Current" gives a summary of all grades at the time of viewing the page.

I hope you find this guide helpful. If you have any queries please email smasterson@oxfordspiresacademy.org